## **MUÉSTRAME CÓMO**

Cambiar mi Preferencia de Idioma Información

## PASO 1

Inicie sesión en la aplicación Paycom. Vaya a Information > Preferences.

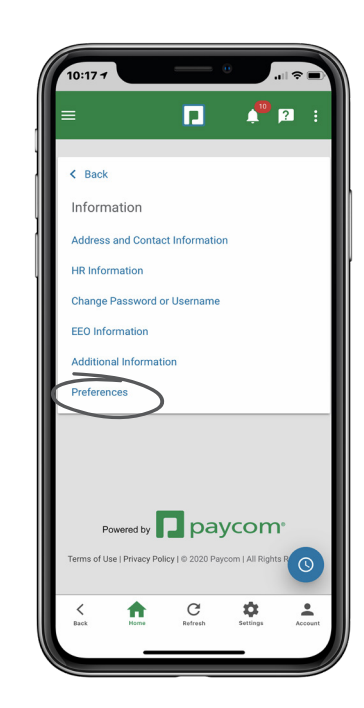

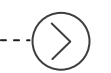

## PASO 2

En el menú desplegable de Preferencia de Idioma, seleccione "Español." Luego, haga clic "Done." Para finalizar el cambio, haga clic en "Update."

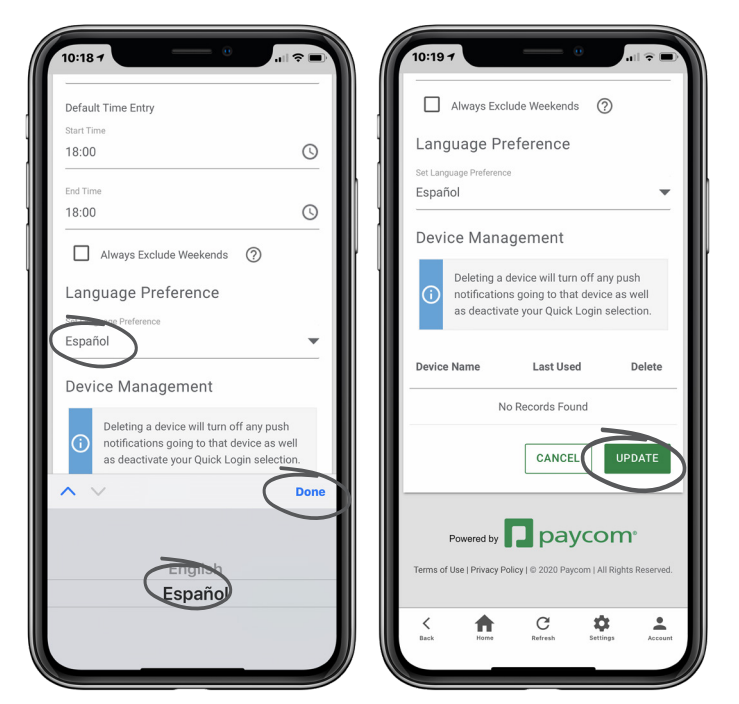

## EMPLEADOS visite el Menú de Ayuda para obtener la versión más actualizada de este guía de ayuda. **De paycom**<sup>.</sup>